## **Displaying dependency details**

In the [Package diagram](https://docs.nomagic.com/display/MD190/Package+diagram), the virtual dependencies (dependency links) are created. All virtual dependencies are stored in the **Virtual dependencies** package, which you can find in the model browser.

You can use the **Show Dependency Details** command to see the dependencies of a particular package. Dependency results are displayed in the dependency details panel (see the following example).

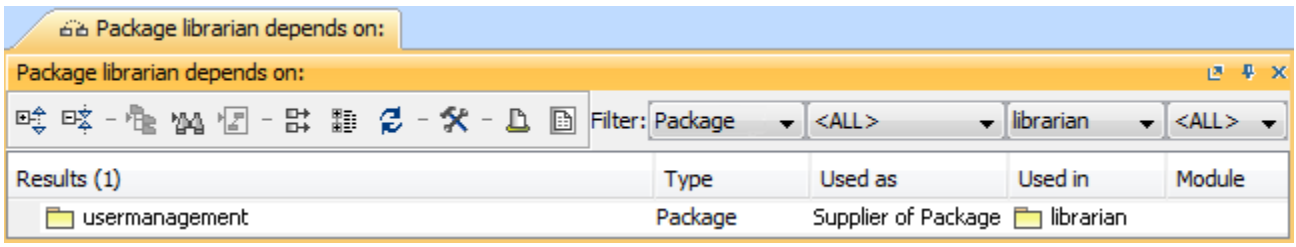

To display the dependency details

- 1. In the Model Browser or on the diagram pane, right-click the dependency with the details you want to display.
- 2. In the shortcut menu, select **Related Elements** > **Show Dependency Details**. The dependency details panel opens.

## **Related pages**

- **[Dependency](https://docs.nomagic.com/display/MD2021xR1/Dependency)**
- [Package diagram](https://docs.nomagic.com/display/MD2021xR1/Package+diagram)